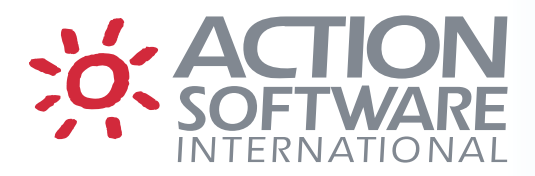

# **eventACTION and ussACTION Release Notes – Version 7.13**

#### **Collect Dataset/File Change Statistics over TCP/IP**

This is a new version of the Collect Change Statistics function available through the LUB option. This new version uses TCP/IP instead of VTAM to communicate with other Changeplexes. The collected changed statistics are copied into an external flat file in the ELI extracted format.

## **Change Request Processing Using Expanded User Groups**

The user group definitions have been expanded such that you may now specify up to fifty userids in a user group. The area in the user group definition panel, option UG on the Primary Selection panel, is now scrollable; the first twenty are displayed initially when you enter the user group definition panel. You can scroll within the userid area of the panel to access the extra userid fields.

Only the change request processing will make use of these extra thirty available userids. All fifty userids are available to determine who can authorize change requests and who can make the changes.

### **Change Request Processing Using Date/Time Windows**

Date and time windows can now be used to further qualify a time period specified in a change request as to when a change can be made. On the change request summary panel you can specify a window name which is to be used in conjunction with the Proposed Schedule timeframe; that is, the schedule date/time must be satisfied first and then the Date/Time Window will be processed to further ensure that the change is made according to more specific date and time qualifications.

For example, you could have a change request whose proposed schedule indicates a very wide window, such as a year or even a perpetual type; you could also specify a window which would specify Saturday and Sunday with specific hours of the day as well.

You can hit PF1 (Help) with the cursor on the Window field in the Change Request Summary panel to see a list of the windows that are defined; they are only browsable but by issuing the line command PASS on an entry, the window name will be placed in the change request window field. You can also enter the primary command W from that same panel to see the list of windows in browse mode.

#### **Date & Time Windows**

Date and Time Windows are used individually or in as a group, via connecting them, to define when you want some event/action to be allowed or take place. Date and Time Windows are accessed using the command W on the Primary Selection panel. Only a Global Administrator may create or update Date & Time window definitions; others may view the windows but no changes will be saved.

There four types of windows available:

- 1. Date a series of unique dates, specified in eventACTION format
- 2. Date Range a series of date ranges, specified in eventACTION format
- 3. Weekdays which days of the week
- 4. Time Range a series of time ranges

Each window can connect to another window so that you may design a date/time configuration to suit your requirements. A series of connected windows is not allowed to create a connection loop and a connection window must be already defined when it is specified in the connection field of another window. When on the List of Date/Time Windows panel, use the command NEW with the appropriate type (i.e. NEW DAYS) to create an appropriate window.

## **Email Processing**

If you specify a Mail From address in the eventACTION email options in the Global Host options (option G; option H) then that address will also be placed on the SMTP Mail From: command in each email as well as the From: header field as in previous releases. When defining individual email options for reports or batch jobs, the From will override the From: header field but, as before, it will not override the Mail From: command.

Many sites now validate the email domain as specified on the Mail From: command in emails. The default for this command in emails generated by eventACTION is to use the host domain name as defined within the TCP/IP configuration. However many sites use a different domain name for email and so this change will allow you to specify an email address whose domain name will be acceptable to your mail server.

## **Health Checker**

Additional Health Checks have been added to:

- Check status of DESERV exit;
- Check status of IEBCOPY front-end;
- Check status of STOW SVC front-end.

Warning messages will be issued if any of the above is detected to be inactive/bypassed to indicate Reference Tracking and Change Tracking may not work properly.

A new check has also been added to check if the RT\_LNKLST\_ONLY option is specified. If this option is specified then a warning message will be issued to indicate RT and RTM WILL ONLY track execution of load modules from LINKLST. All other references will be excluded.

# **About Action Software International**

Action Software International is a division of Mazda Computer Corporation.

Located in Toronto, Canada, Mazda Computer Corporation has been producing superior systems and network management software since 1980. The Company's products are widely deployed within Global 2000 companies, as well as numerous government and institutional sites.

Mazda Computer Corporation's mission is to provide easy to use high performance systems management solutions to the IBM z/OS system user community, based on highly functional products and exceptional customer service.

Visit [www.actionsoftware.com](http://www.actionsoftware.com/) for more information.

Action Software International **Action Software International** Tel: (905) 470-7113 20 Valleywood Drive, Suite 107 Fax: (905) 470-6507 Markham, Ontario L3R 6G1 [www.actionsoftware.com](http://www.actionsoftware.com/) Canada

Copyright © 2015 Mazda Computer Corporation. All rights reserved. Action Software International is a division of Mazda Computer Corporation. All trademarks, trade names, service marks and logos referenced herein belong to their respective companies. This document is for your informational purposes only. Mazda Computer Corporation assumes no responsibility for the accuracy or completeness of the information. To the extent permitted by applicable law, Mazda Computer Corporation provides this document '"as is"' without warranty of any kind, including, without limitation, any implied warranties of merchantability, fitness for a particular purpose, or non-infringement. In no event will Mazda Computer Corporation be liable for any loss or damage, direct or indirect, from the use of this document, including, without limitation, lost profits, business interruption, goodwill or lost data, even if Mazda Computer Corporation is expressly advised in advance of the possibility of such damage.